## 电竞路由器 **MIFON X1**

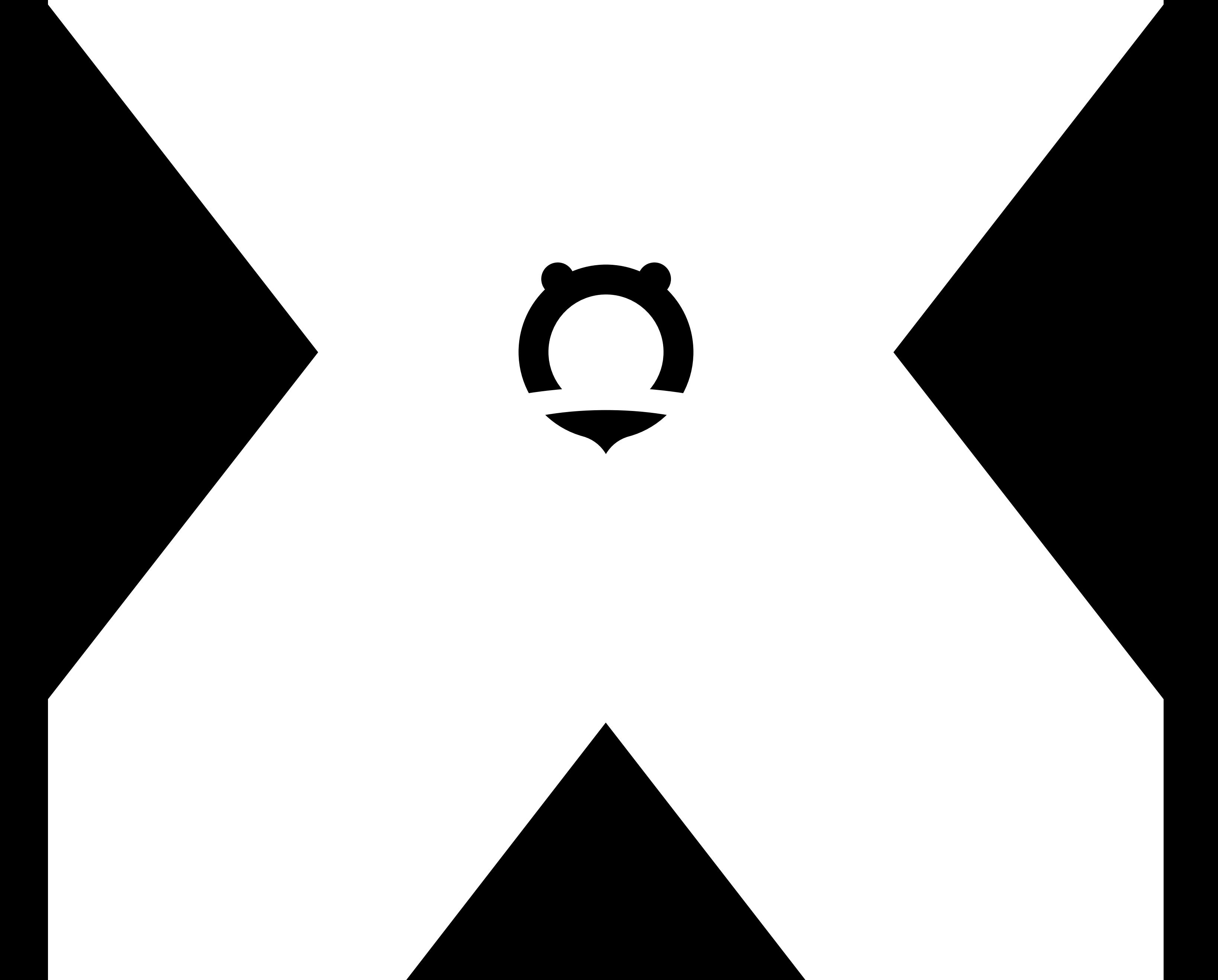

# 电子手册

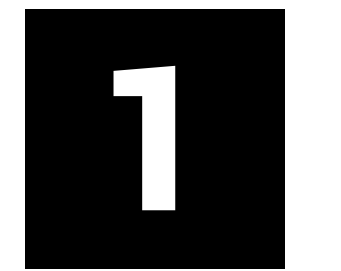

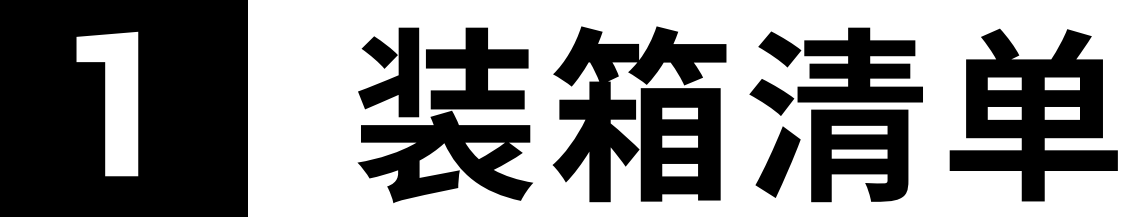

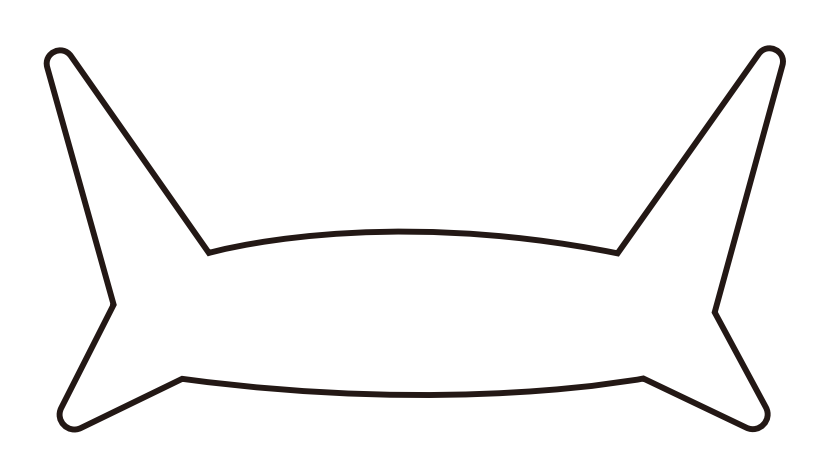

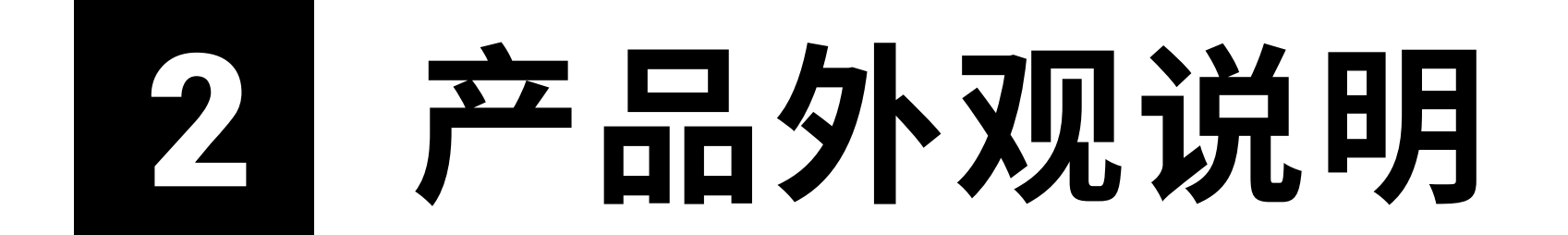

MIFON X1 主机

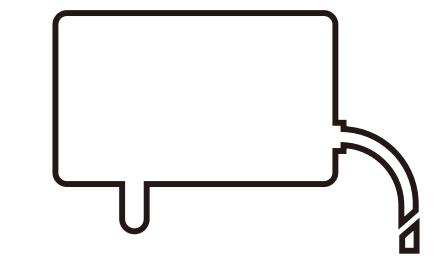

网线

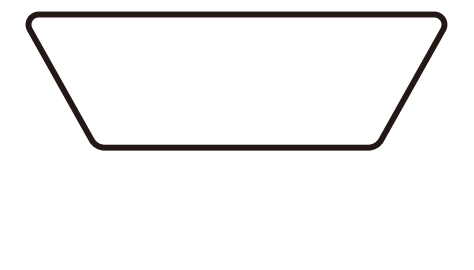

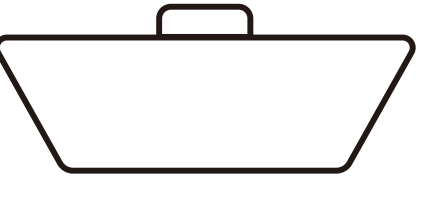

电源适配器

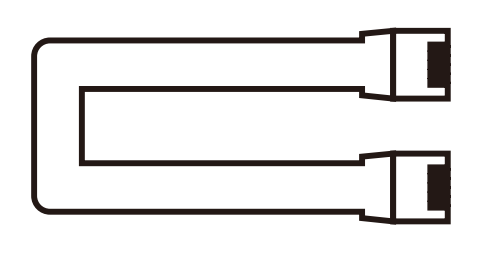

说明书 引导卡

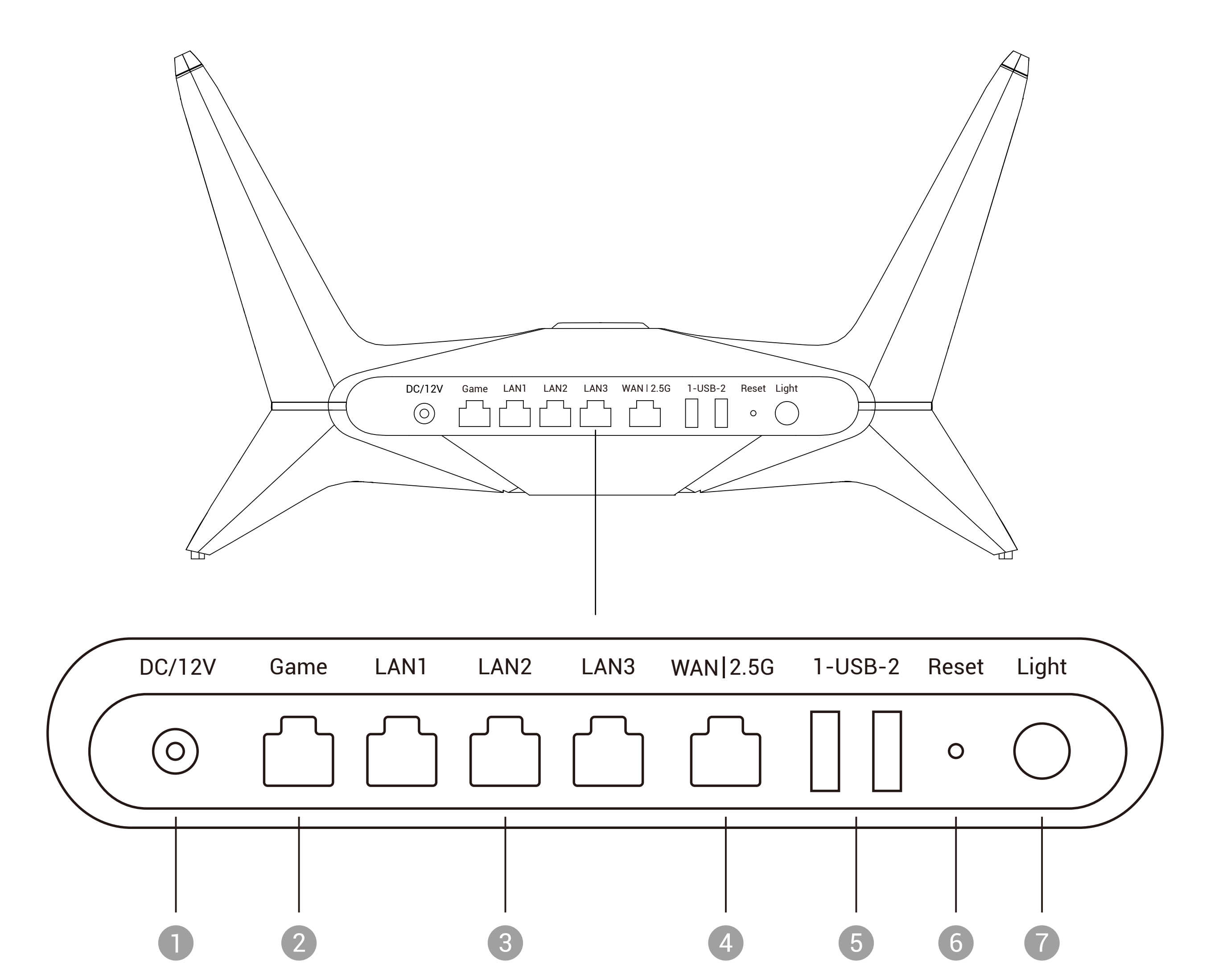

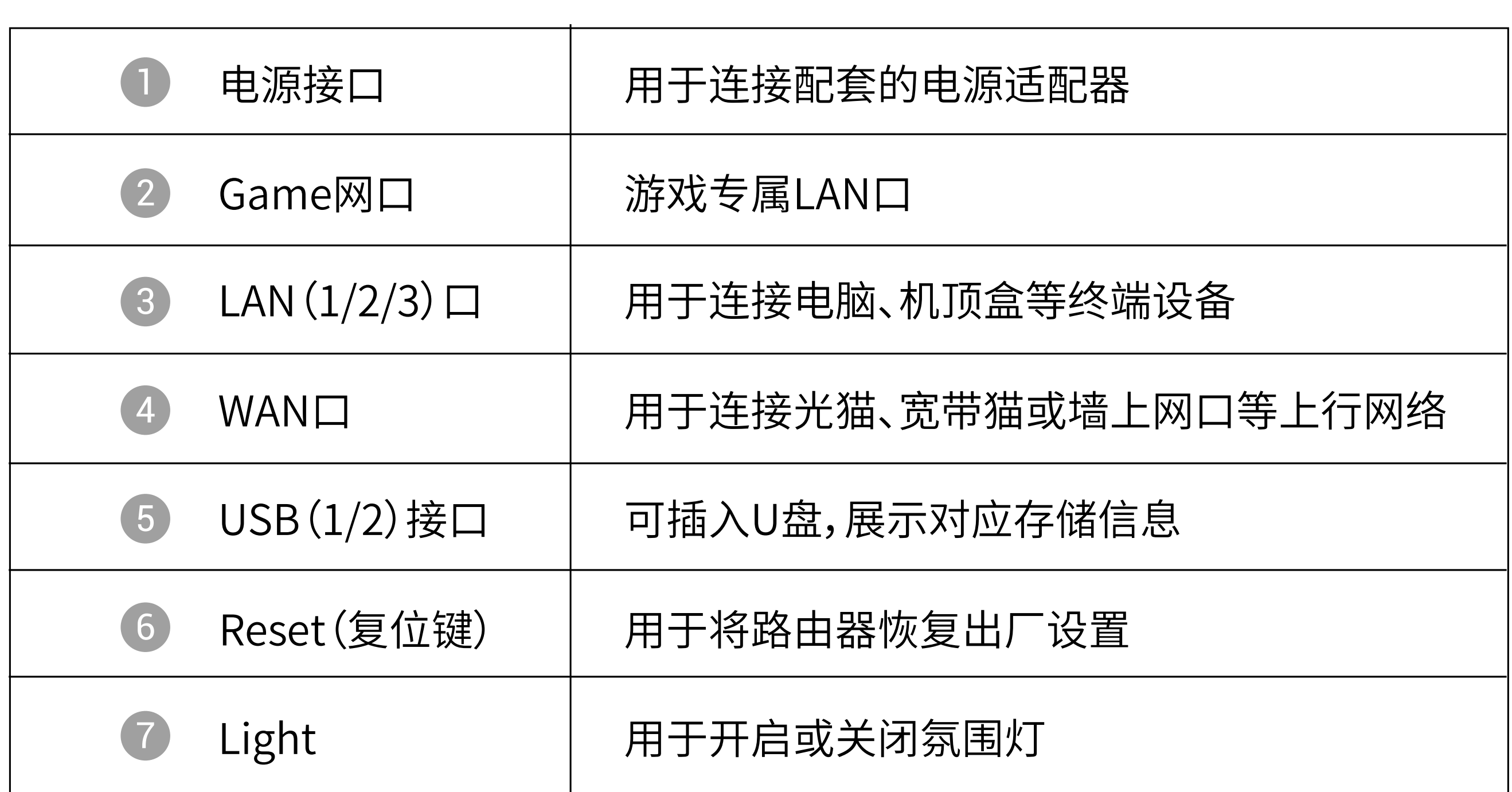

1. 接口及对应用途说明

### 2. 显示屏和游戏加速键说明

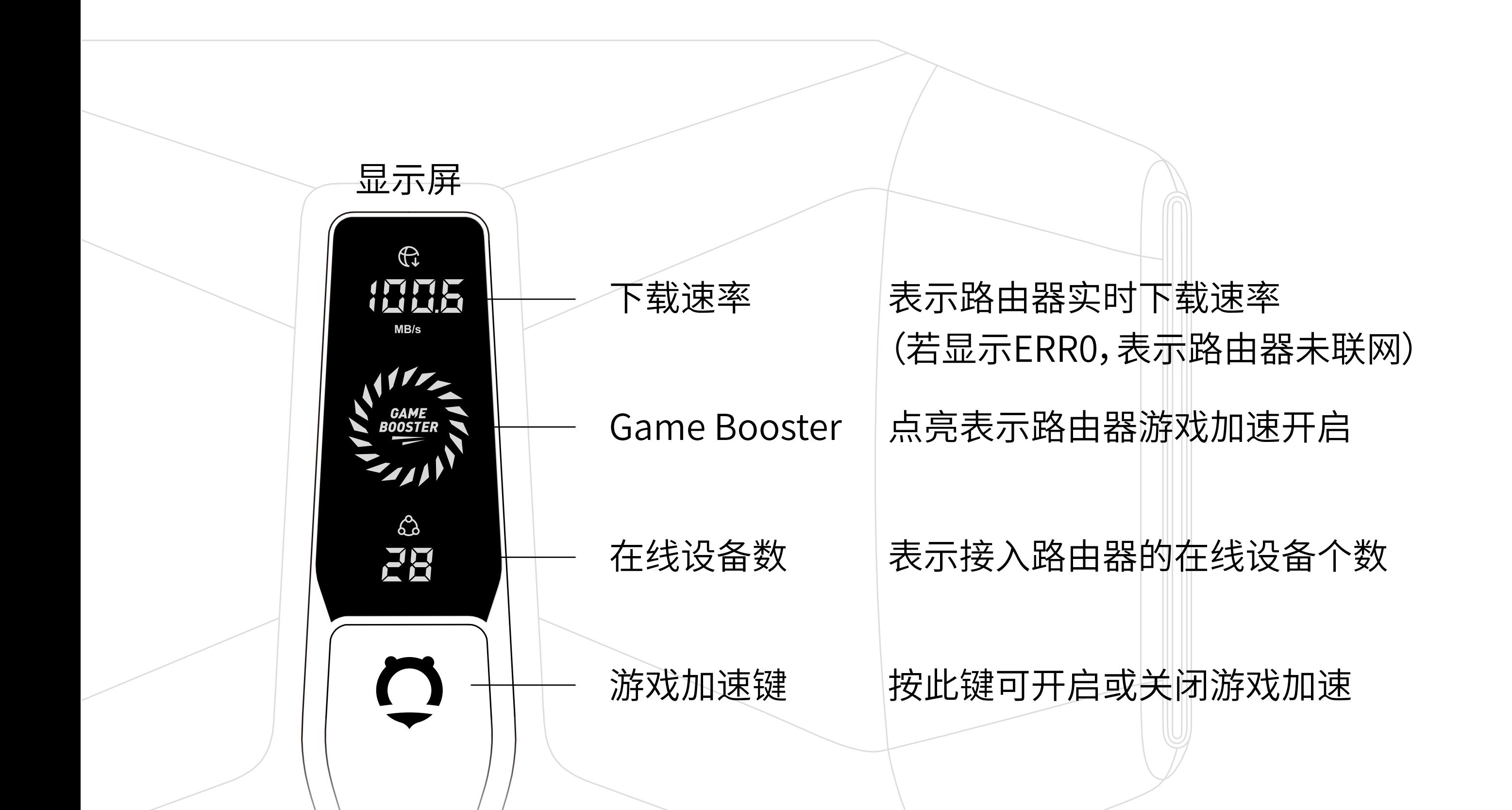

橙灯长亮 路田器处于游戏加速状态 2

<mark>3)</mark>红灯长亮 路由器未联网

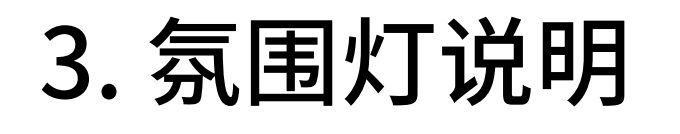

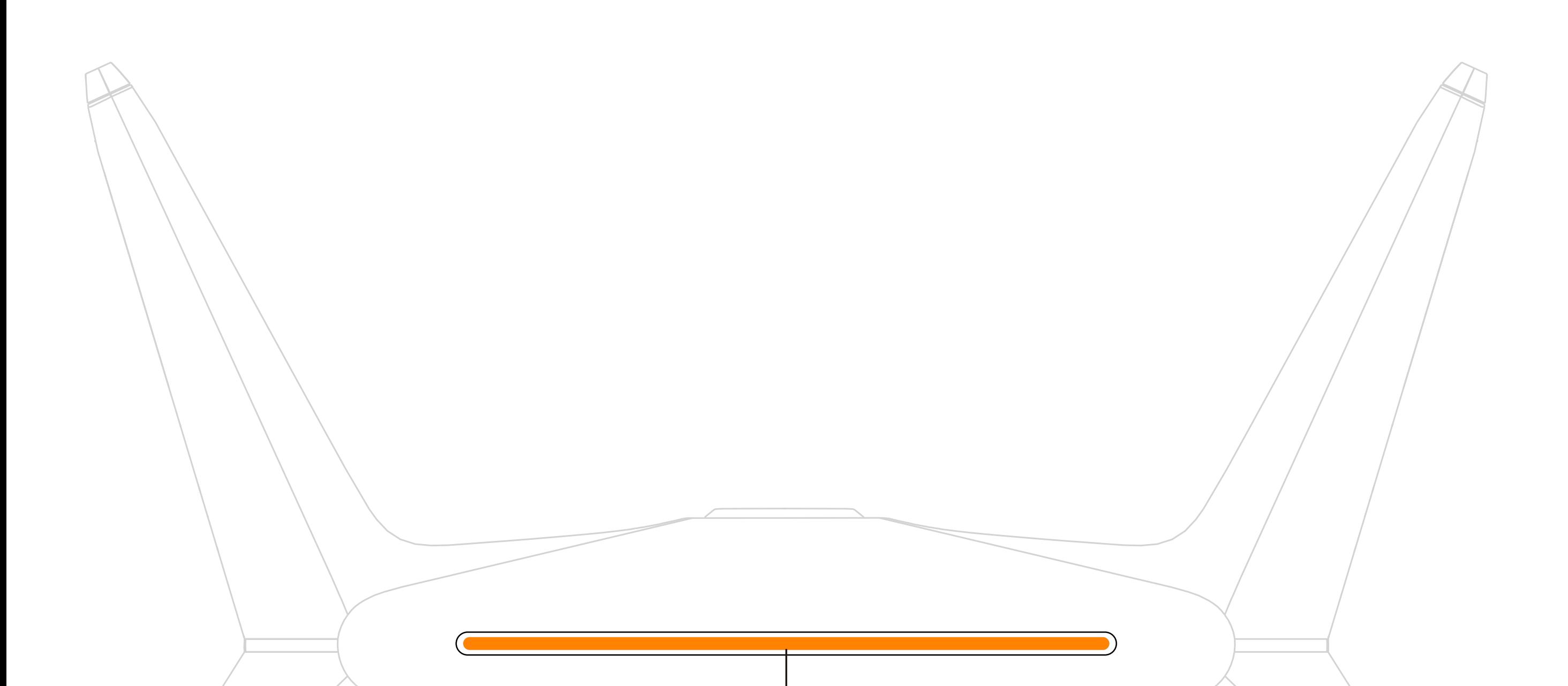

#### 白灯长亮 路由器联网正常 1

可参考配网引导卡或电子手册进行配置上网

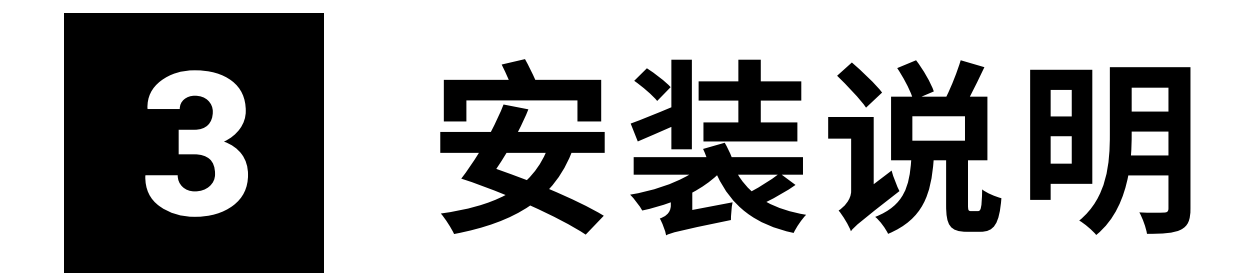

### 1. 路由器配置引导

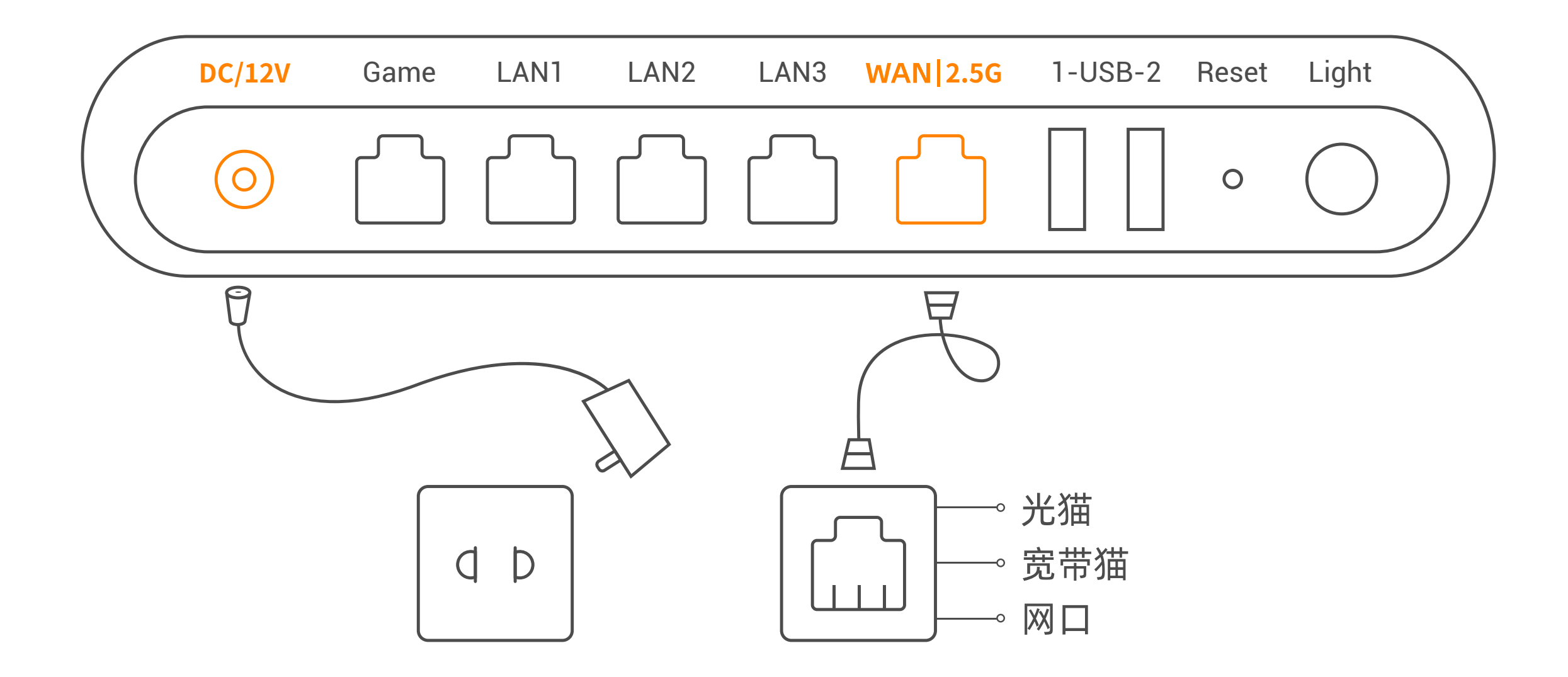

## 02 将手机或电脑连接路由器网络

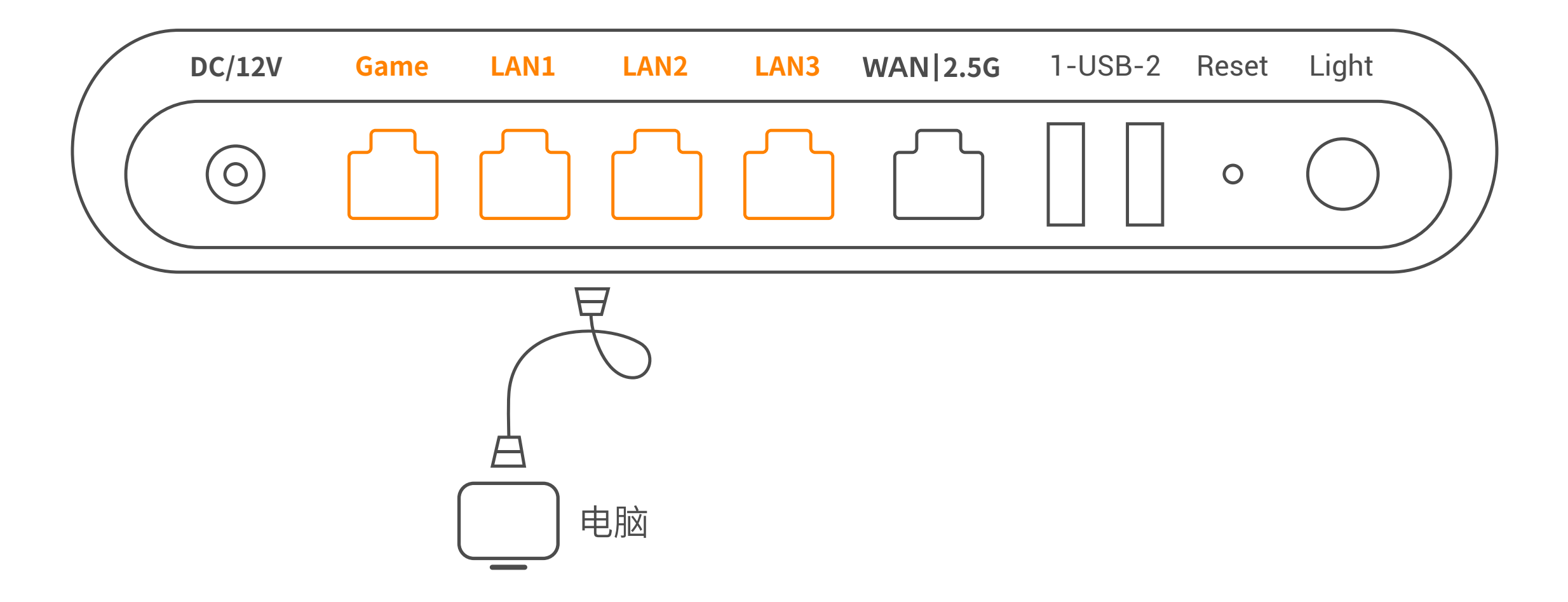

将手机或电脑连接前缀名为MIFON的初始Wi-Fi, 并输入其初始密码 (初始Wi-Fi名称及密码请在路由器底部查看)。

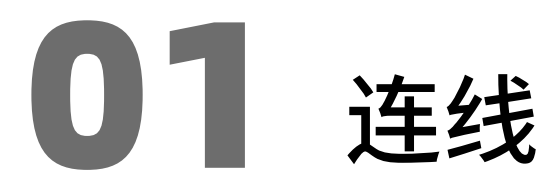

### 通过网线连接路由器WAN口和上行网口

无线连接:

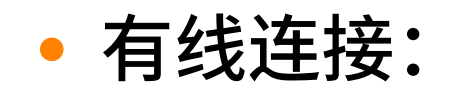

### 将网线两端连接电脑和路由器LAN口。

或

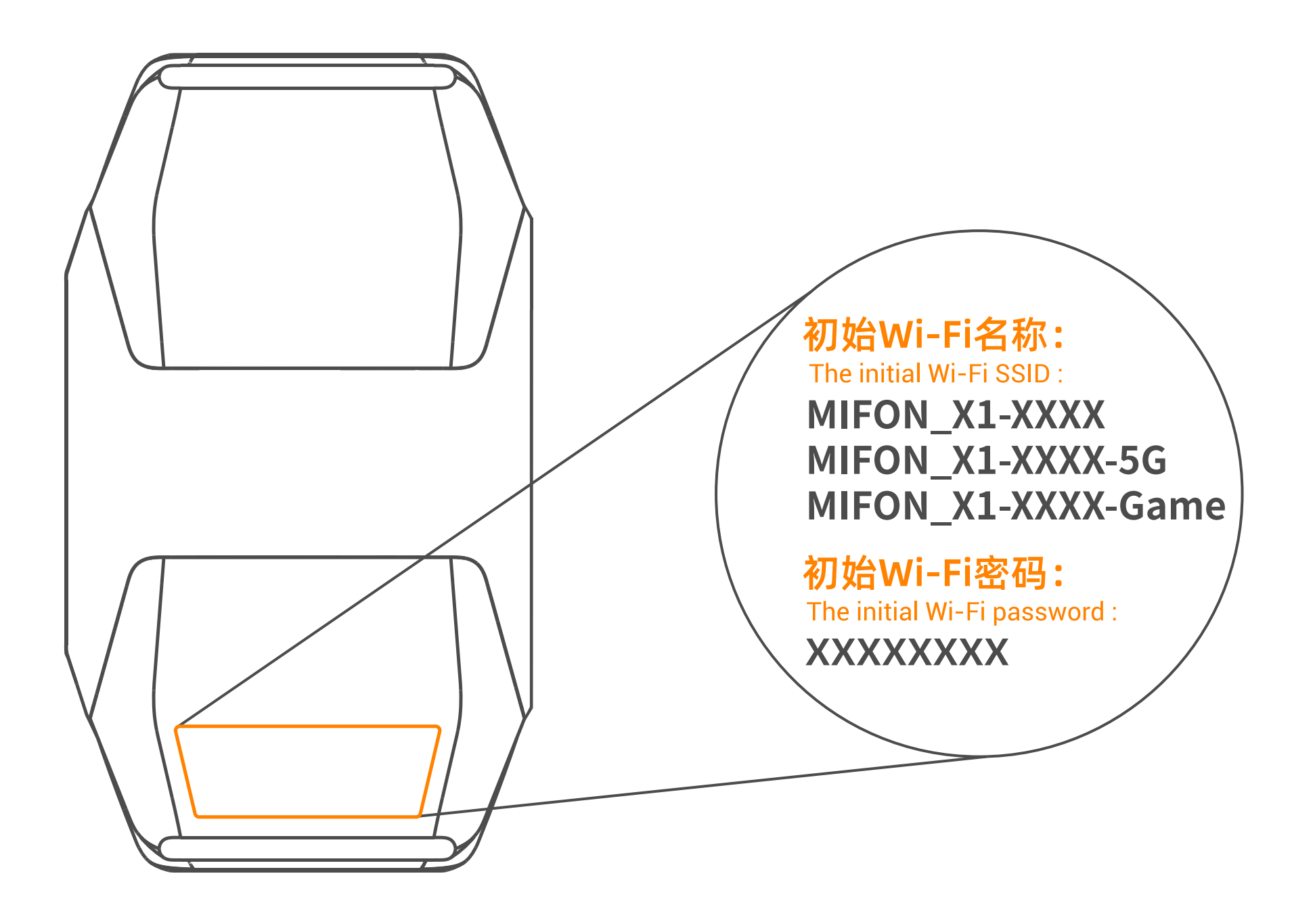

## OB 通过浏览器或APP配置

观察路由器氛围灯:

### 手动配置网络方式:

- 若为橙灯或白灯,则表示路由器已联网成功,无需进行额外配网操作。
- 若为红灯,则表示路由器未联网,需要手动配置网络。

方式1: 通过浏览器配置

进入路由器管理页面wifi.mifon.com(或192.168.51.1),手动选择联网方式 并设置相应上网参数。设置完成后,路由器即可成功上网。

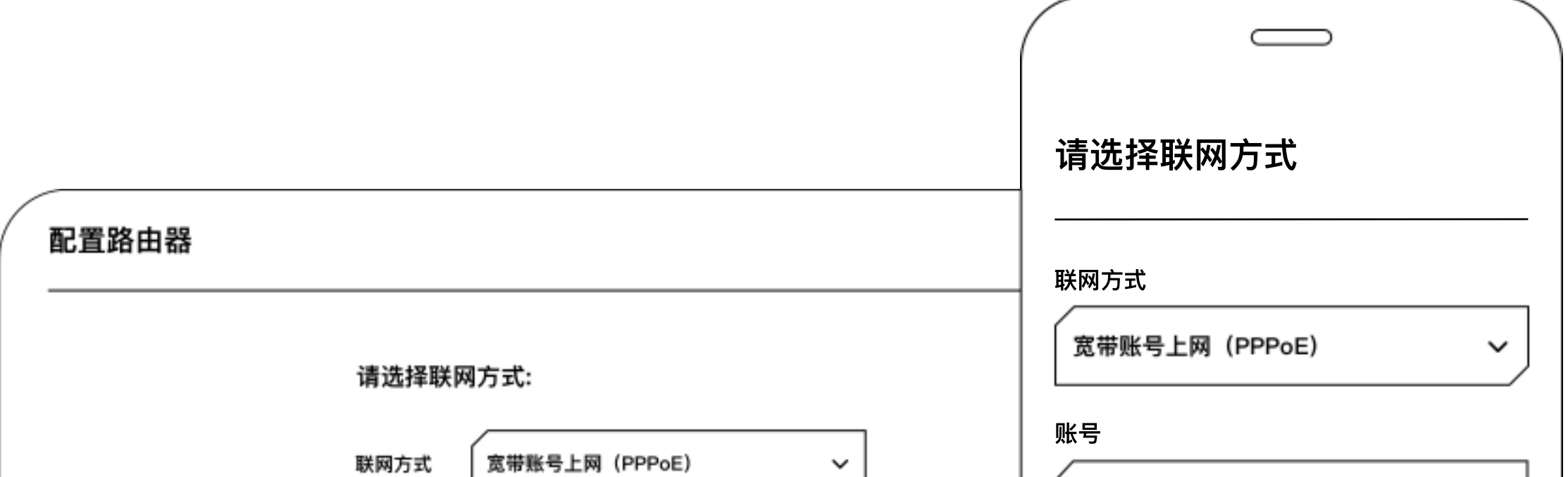

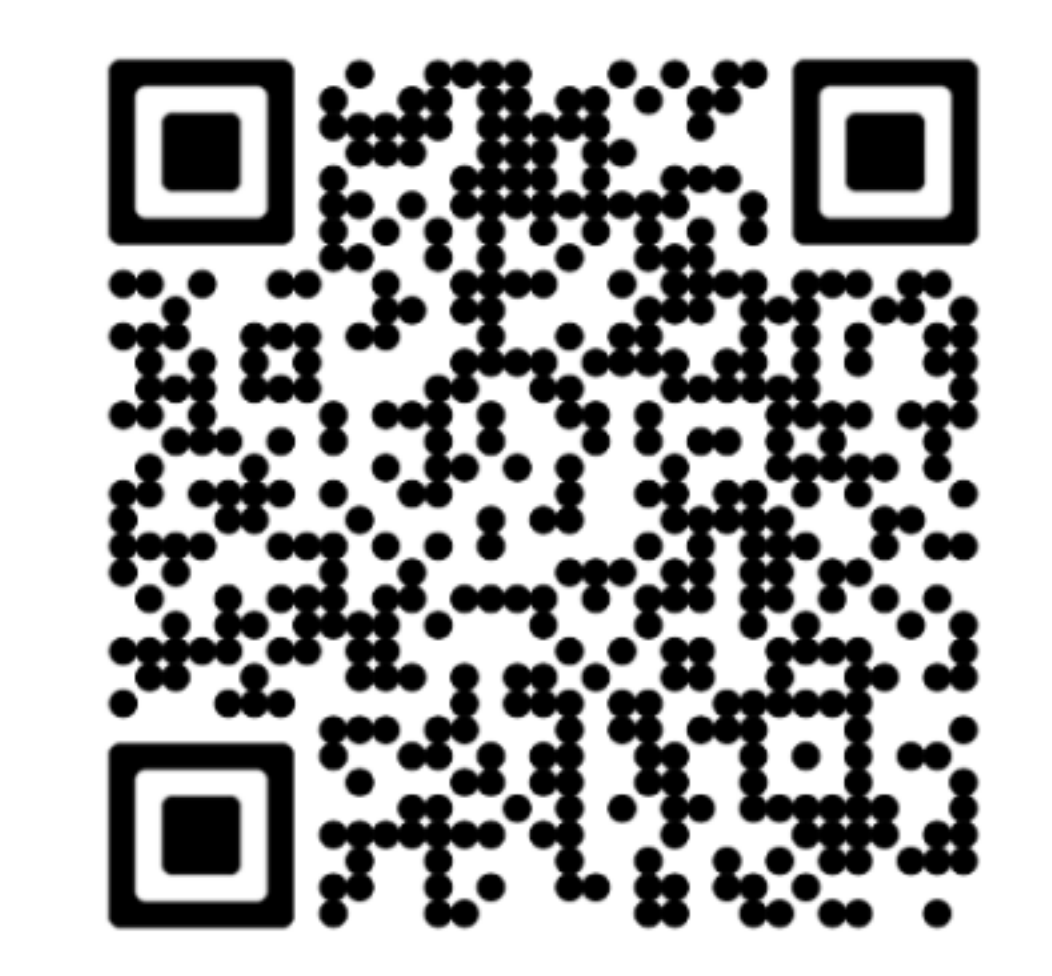

扫码下载MIFON APP, 根据配置向导完成网络开通以及设备绑定。

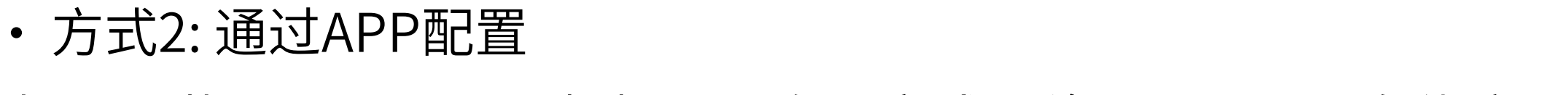

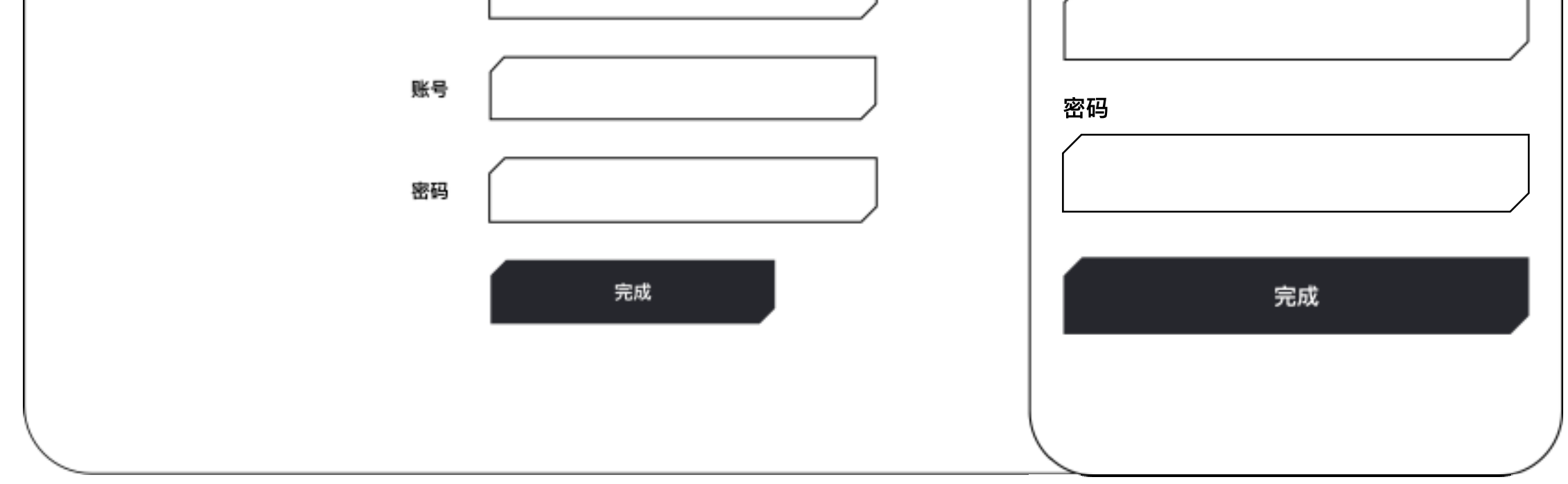

### MIFON APP下载

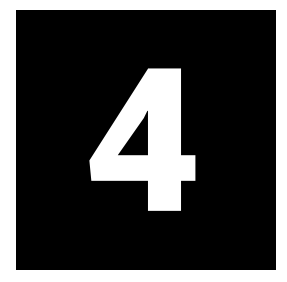

# 4 **游戏加速方式说明**

### 方式1: QoS游戏加速

点击路由器首页底部 [QoS游戏加速] 按钮 (如下图1、图2), 可开启 QoS游戏加速。开启后,可对游戏数据优先转发,优先对游戏进行加速。

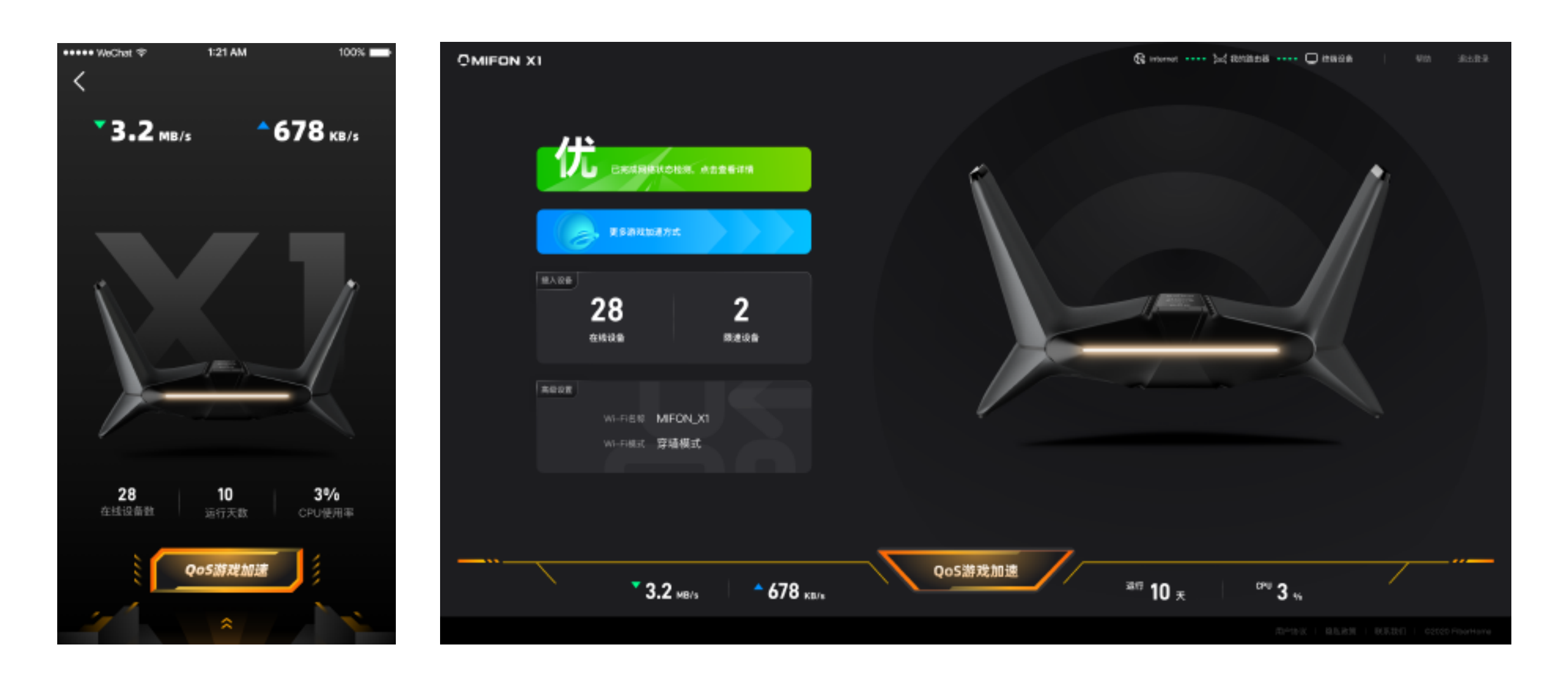

图1 图2

### 方式2: 腾讯手游加速

### 点击路由器首页底部[停止QoS游戏加速]按钮(如下图3、图4),可关 闭QoS游戏加速。

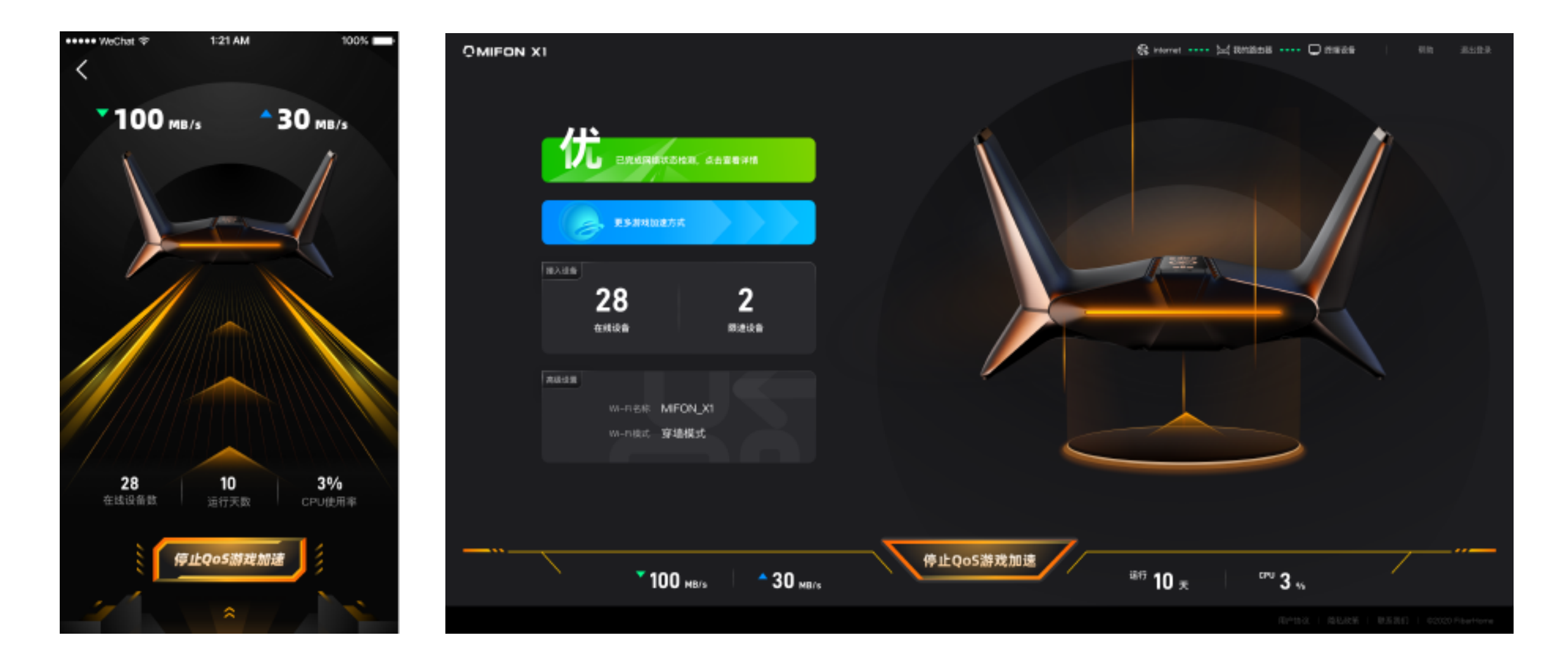

图3 <u>图</u>4

点击[腾讯手游加速]开关(如下图5、图6),可对腾讯手游加速进行开 启或关闭。开启后,可为您加速腾讯手机游戏。若同时下载使用腾讯手游

#### 加速器APP,加速效果更优。

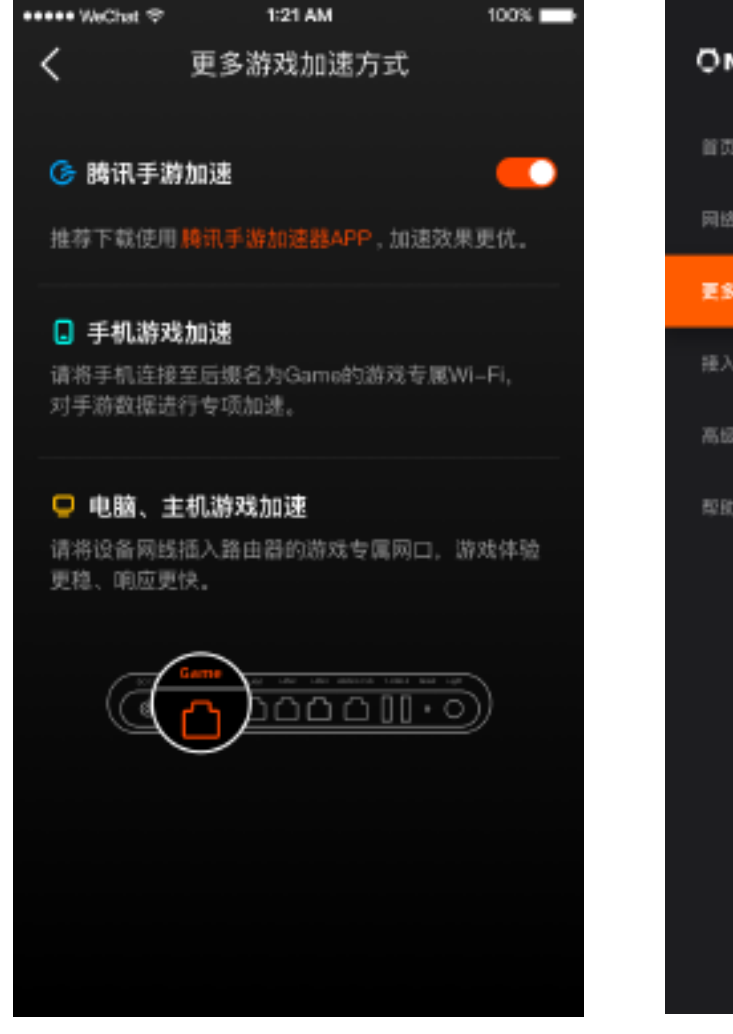

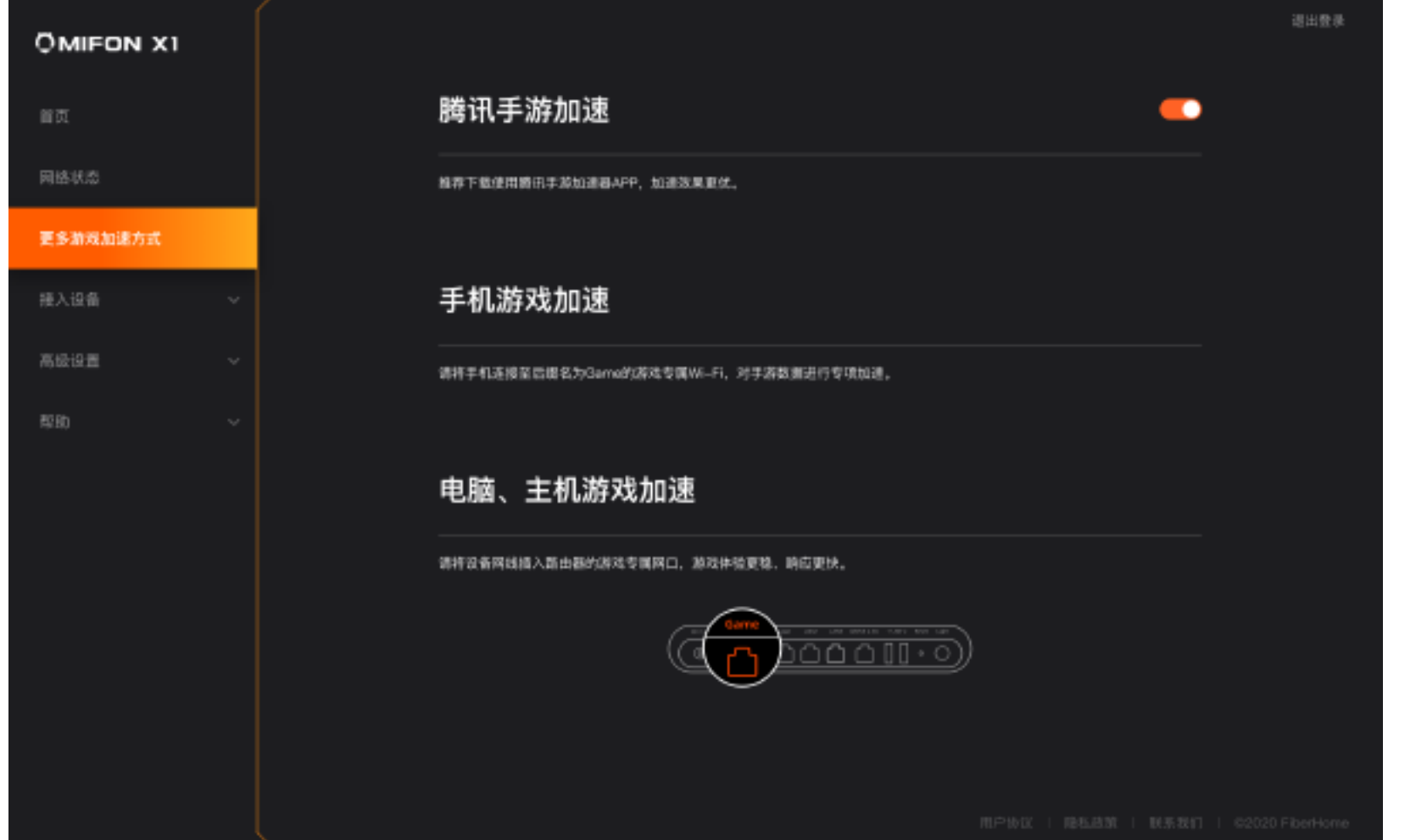

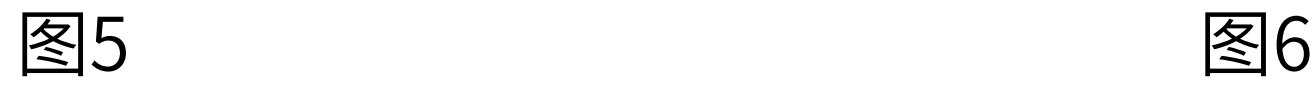

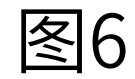

### 方式3: 手机游戏加速

可将手机连接至后缀名为Game的游戏专属Wi-Fi, 对手游数据进行专项 加速。

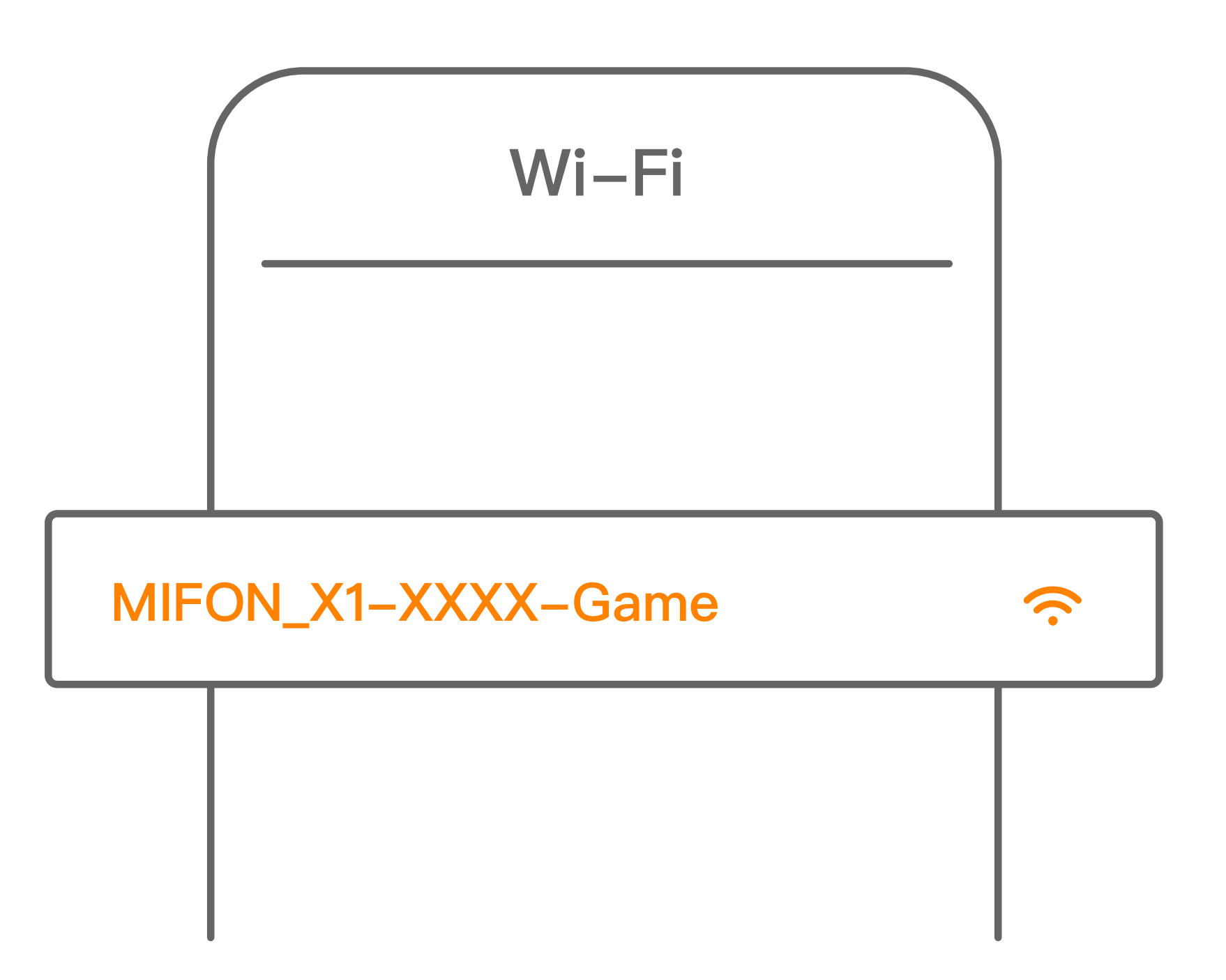

### **1.路由器无法上网**

若路由器无法上网,您可以尝试:

1)请检查路由器是否正常通电,电源适配器是否为本路由器专用,或尝试断 电重启。

2)请确保上行网络畅通。

若路由器不能上网,请根据[常见问题]第一条[路由器无法上网]尝试 解决。

3)确保网线成功插入路由器WAN口及上行网络网口,且网线接口处无松动。 4)若检查后仍无法上网,请将路由器恢复出厂设置(方法:用针状物按压路 由器背部reset键, 持续5秒, 待路由器电源指示灯熄灭后松手, 然后重新 配置路由器)。

方式一: 通过访问APP检查。打开MIFON APP, 查看设备黑名单列表里是 否有对应设备。若有,则进入该设备详情,关闭[加入黑名单]开关,设 备即可正常上网。

### **2.下挂设备无法上网**

### 若路由器无法上网,您可以尝试:

### 1)确认路由器能够正常上网。

方式4: 电脑、主机游戏加速

可将网线插入路由器的游戏专属Game网口,游戏体验更稳、响应更快。

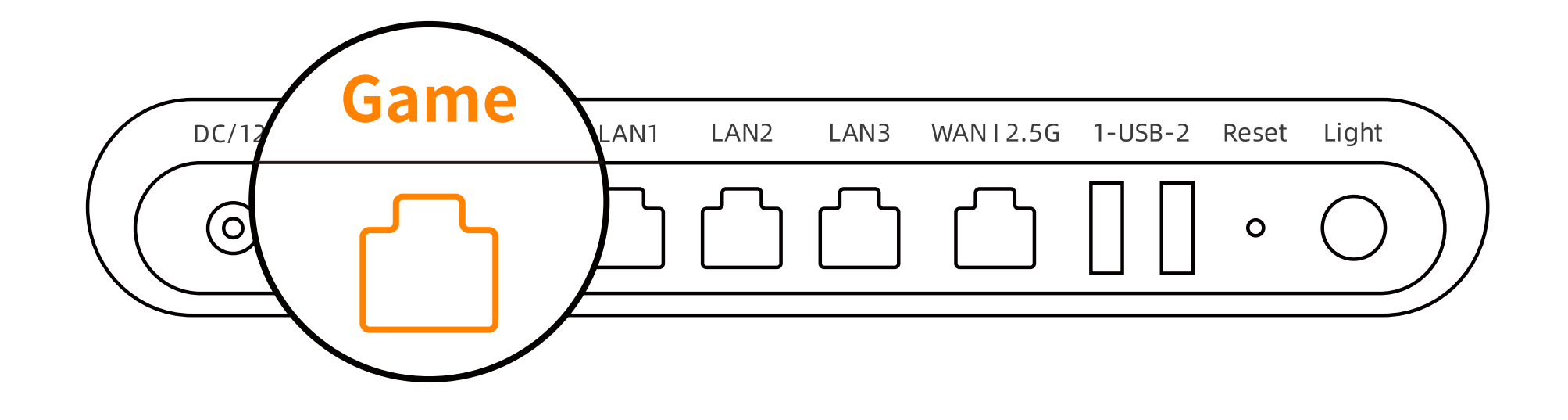

# **常见问题**

### 2)检查设备是否被加入了黑名单。

#### **3.路由器氛围灯设置**

方式二:通过访问Web页面检查。在浏览器输入192.168.51.1 (或wifi.mifon.com)登录路由器管理平台。在[接入设备]页面,切换 至[黑名单设备]一栏,查看列表是否有对应设备。若存在对应设备,请 关闭 该设备[加入黑名单]开关,设备即可正常上网。

在MIFON APP或路由器管理页面,可自定义设置氛围灯开关和亮度。

#### 1)通过MIFON APP设置

在路由器氛围灯设置功能,点击左侧第一个方块,则氛围灯关闭(如下图)。

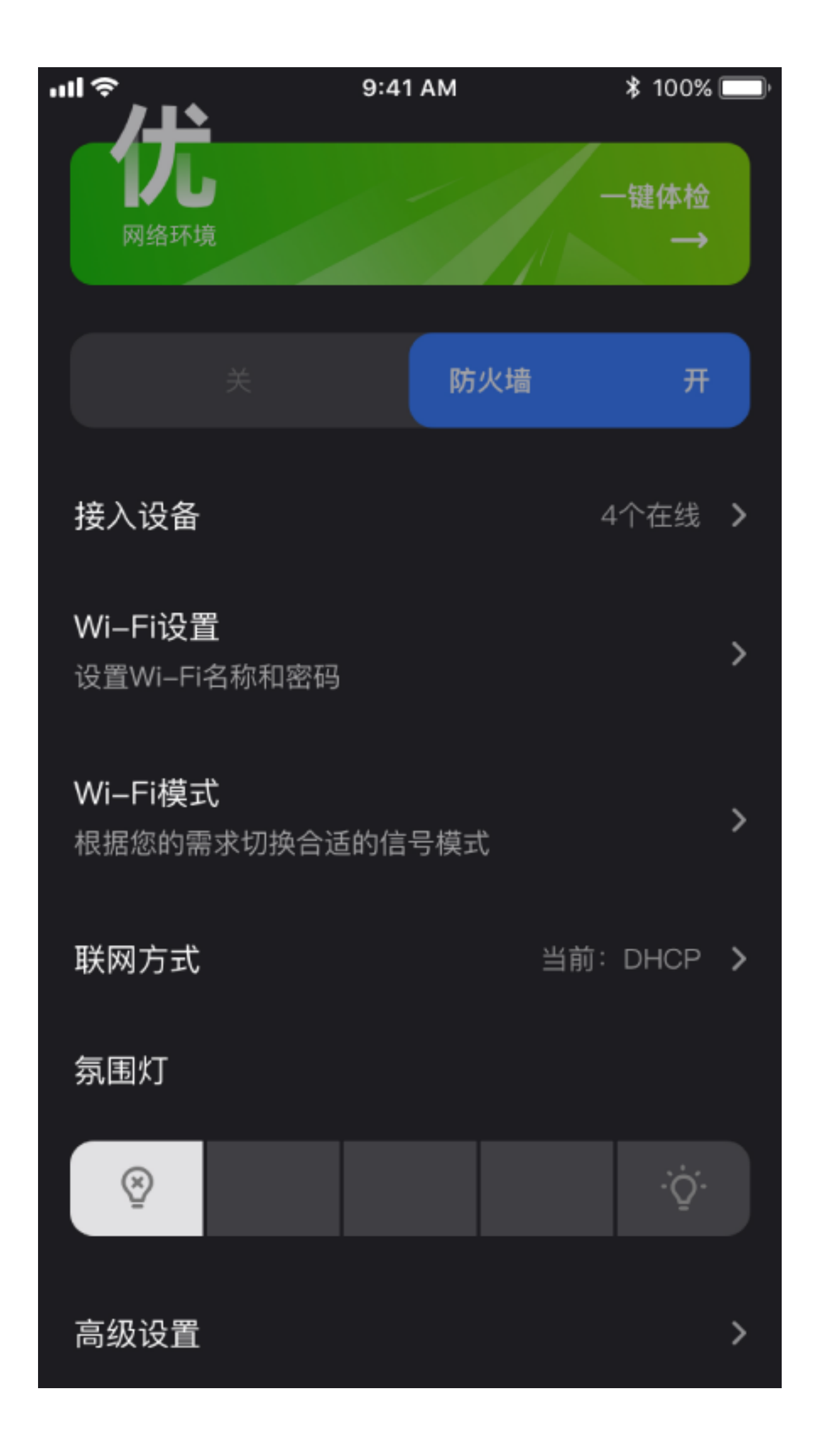

### 点击右侧某个方块,则氛围灯根据方块数量展示对应亮度,直至最亮(如下图)。

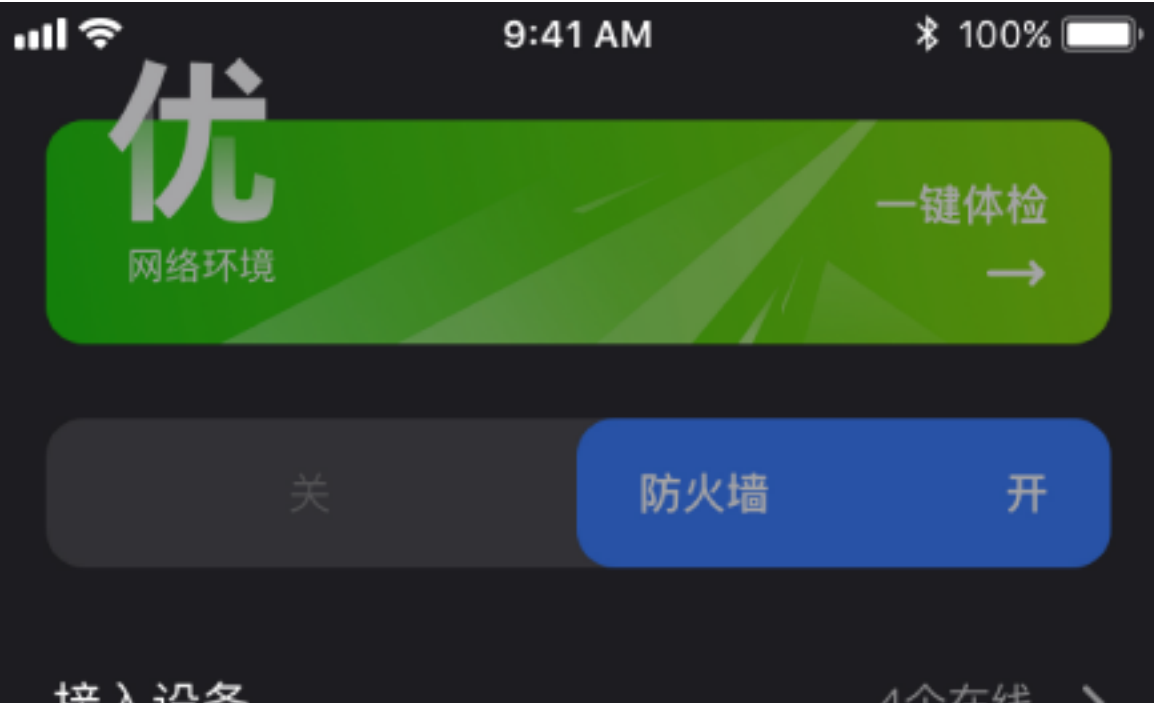

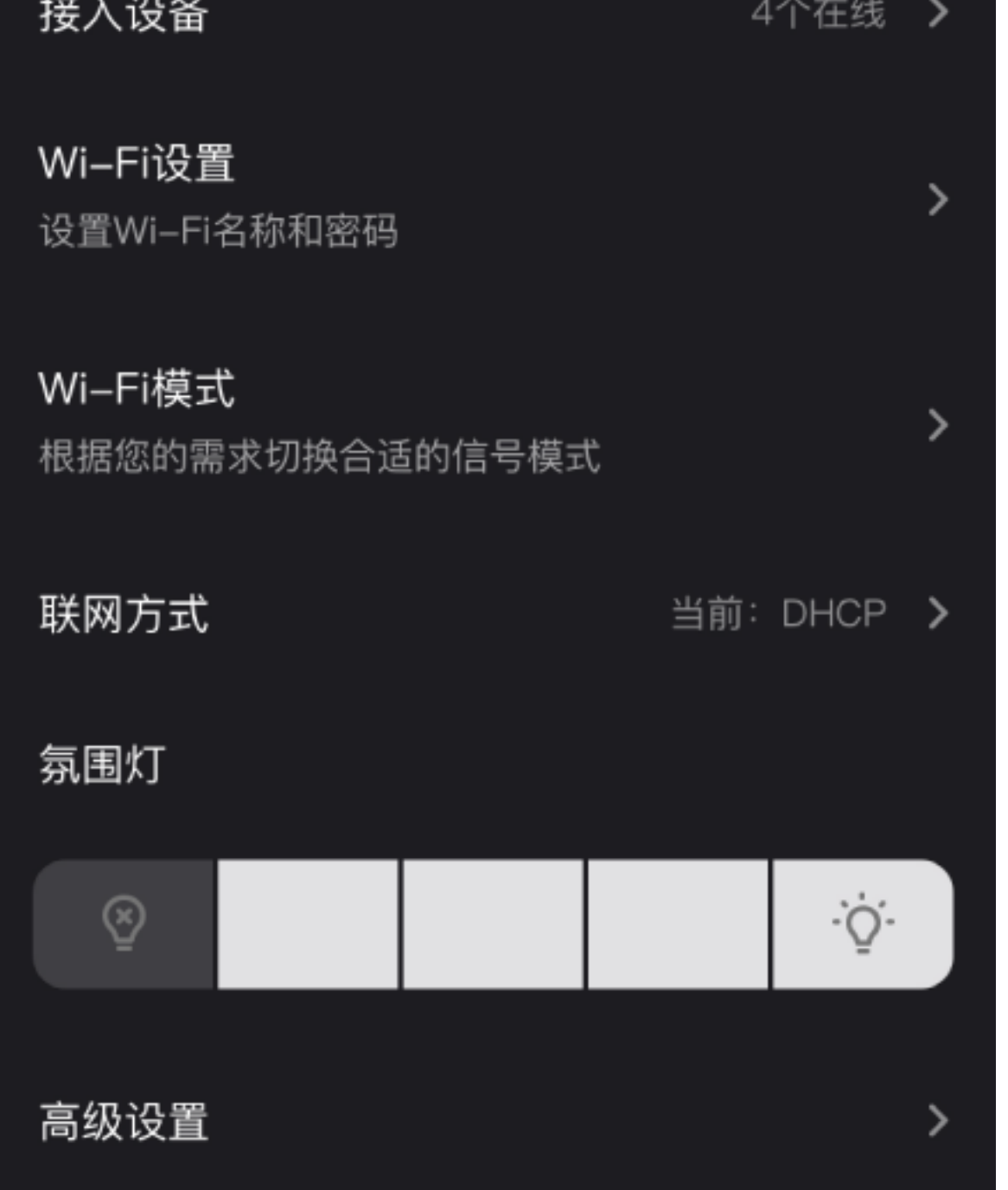

2)通过路由器管理页面设置

在路由器管理页面 (wifi.mifon.com或192.168.51.1) "高级设置"氛围 灯设置中,您可选择打开或关闭氛围灯。

当您打开氛围灯右侧开关,下方出现氛围灯亮度调节方块,从左往右亮度 依次增加。

点击某个方块,并且点击[应用]按钮,则氛围灯根据方块数量展示对应 亮度。

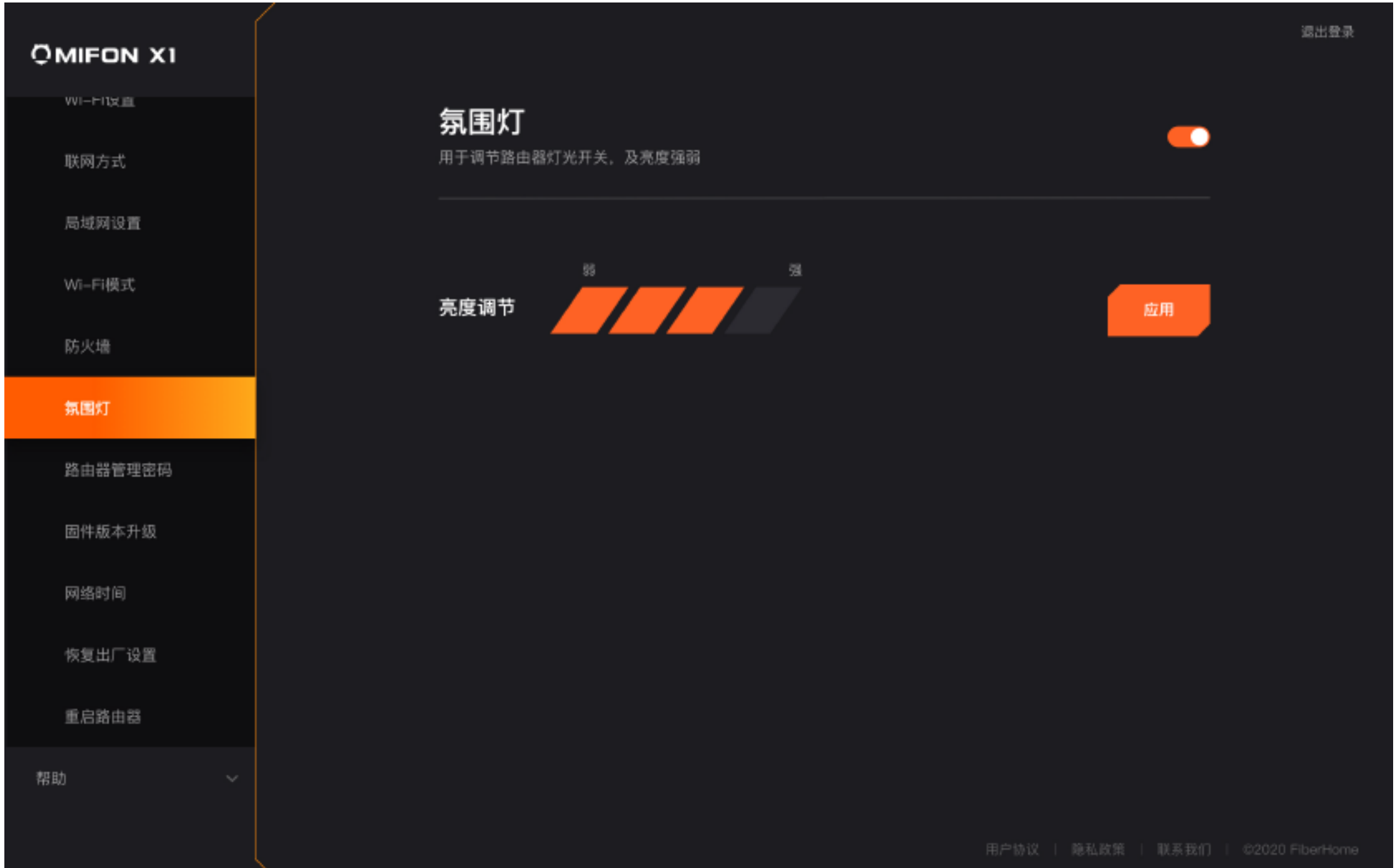

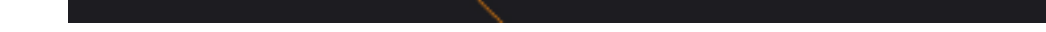

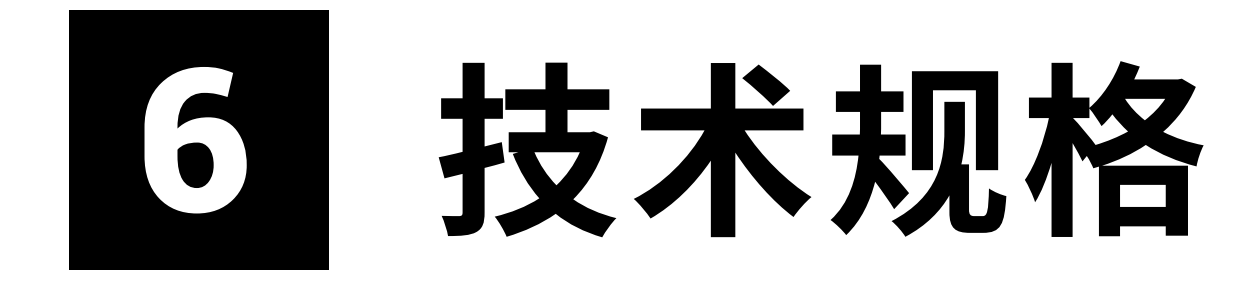

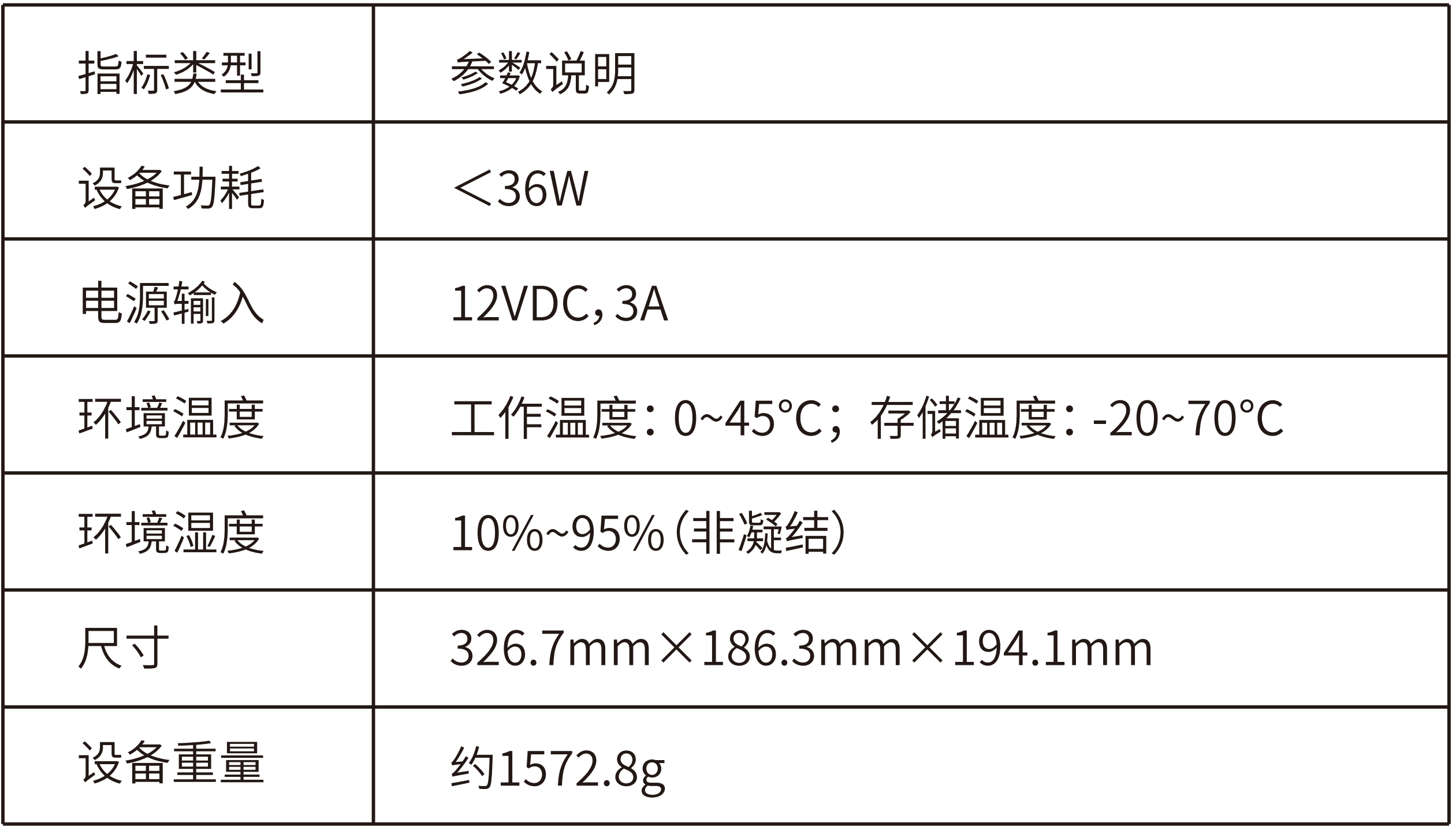

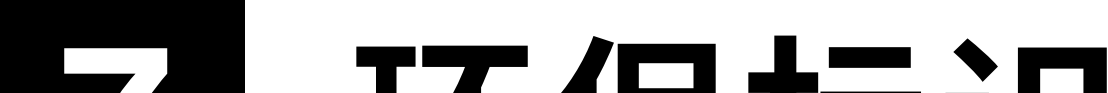

## 环保标识

环保使用年限按照SJ/Z 11388《电子信息产品环保使用期限通则》的规定标识。在 产品本体上标识的标志表明环境保护使用期限为20年。 电子电器产品的环境保护使用期限是指电子电器产品中所含有的有毒有害或元 素不会向外部泄露,并且电子电器产品的用户在使用该电子电器产品时不会对环 境造成污染或对人体、财产带来损害的期限。此环保使用期限只适用于产品是在 用户手册/说明书中规定的条件下工作。

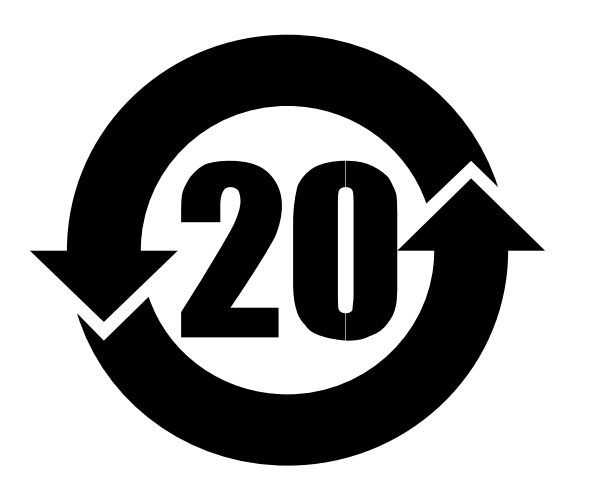

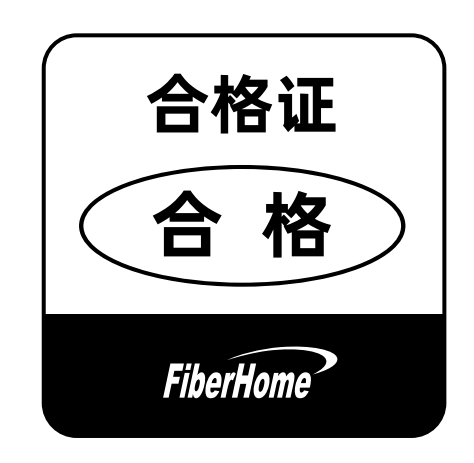

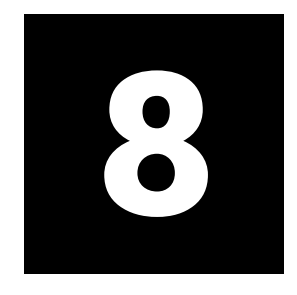

### 8 **产品中有害物质的名称及含量**

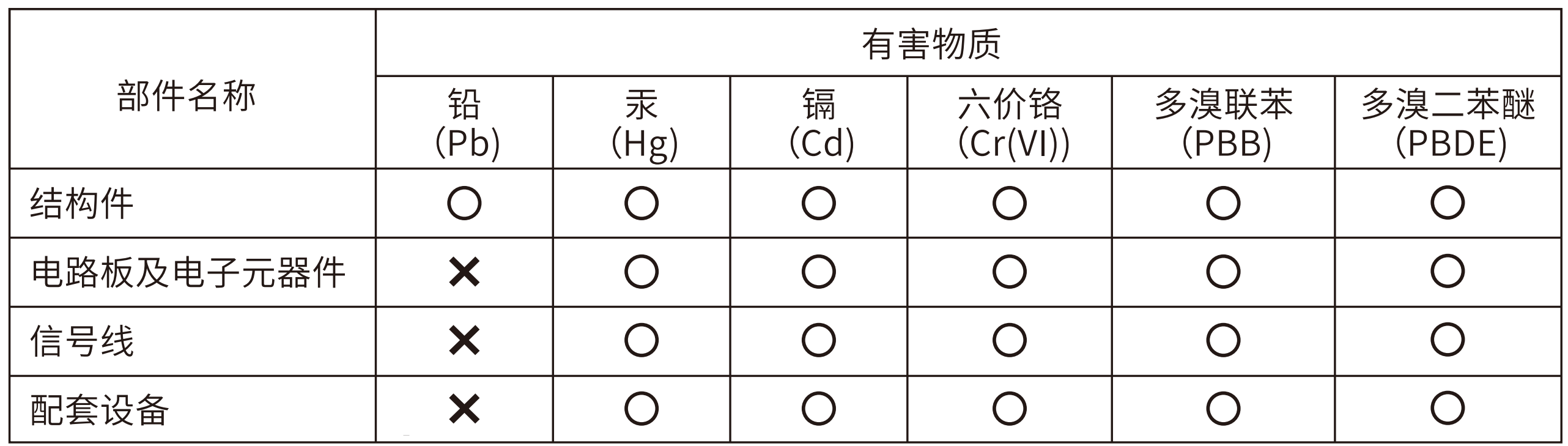

本表格依据SJ/T 11364的规定编制。

:表示该有害物质在该部件所有均质材料中的含量均在GB/T 26572规定的限量要求以下。 :表示该有害物质至少在部件的某一均质材料中的含量超出GB/T 26572规定的限量要求。 产品中可能不包含上述所列的部件,请以产品实际销售配置为准。

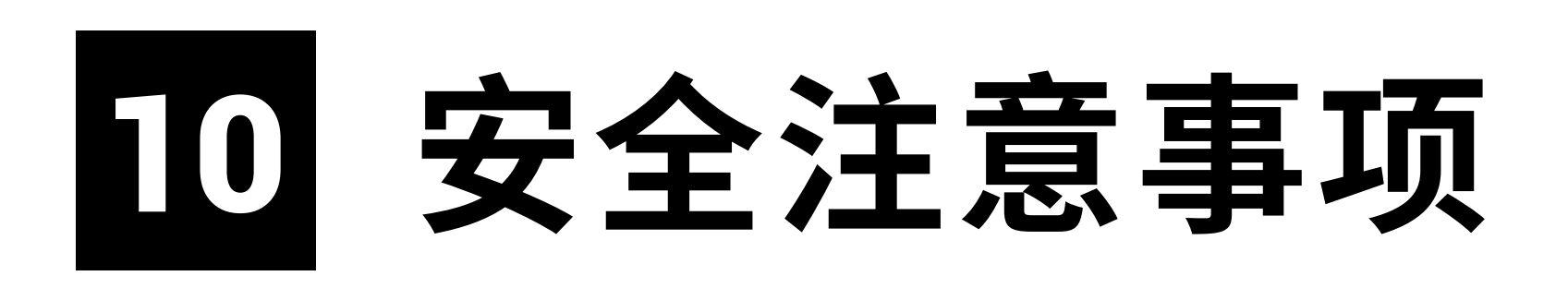

### 安装及使用

### 服务

为正确、安全的使用设备,请在使用前仔细阅读以下内容,并在使用时严格

遵循。

请勿自行拆卸设备或打开机体外壳,否则将会导致您的设备失去保修权益。 本设备出现下列问题时,请及时与您的服务商联系。

- 1.请使用设备标配的电源适配器,使用其他适配器可能会损坏设备或使设备无 法正常工作。
- 2.电源插座或电源线的电力负荷应满足设备要求。负荷过重的电源插座、破损 的线体及插头均会引发电击或火灾。应定期检查相关连线,如有破损,请立 即更换。
- 3.设备应安装在通风处,并避开高温或有阳光照射的位置,以利于设备散热。 4.请勿将设备置于过于潮湿或靠近水汽的地方。 5.请勿将设备置于不稳定的台面上。

1.电源线或电源插头损坏。

2.有液体溅入本设备中。

3.摔落或重击导致机壳损坏。

4.依照操作指示使用,但设备无法正常运行。

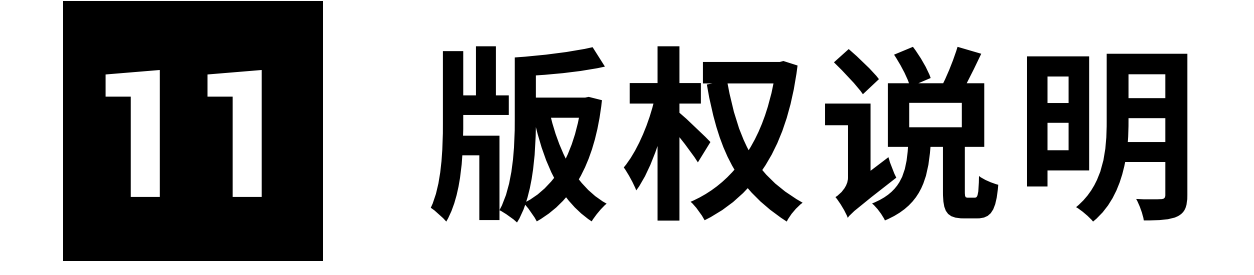

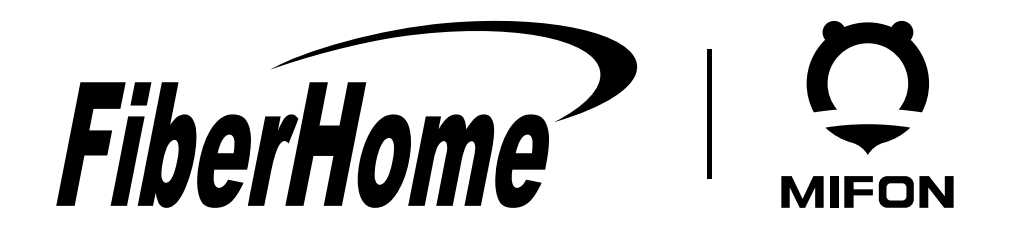

公司地址:中国湖北省武汉市洪山区邮科院路88号 服务热线:400-666-2339(服务时间:5\*8小时) 邮政编码:430074 官方网址:www.mifon.com 服务邮箱:support@fiberhome.com

### 烽火通信科技股份有限公司

为烽火通信科技股份有限公司的商标,不得仿冒。 本手册中提到的所有其他商标都有其相应的归属方。

**版权所有 烽火通信科技股份有限公司 保留一切权利**

本手册著作权属烽火通信科技股份有限公司所有,受中华人民共和 国法律保护。

本手册仅作为使用指导,本手册中的所有陈述和建议不构成任何明 示或暗示的担保,烽火通信科技股份有限公司保留对设备及手册改 进和改变的权利,恕不另行通知。

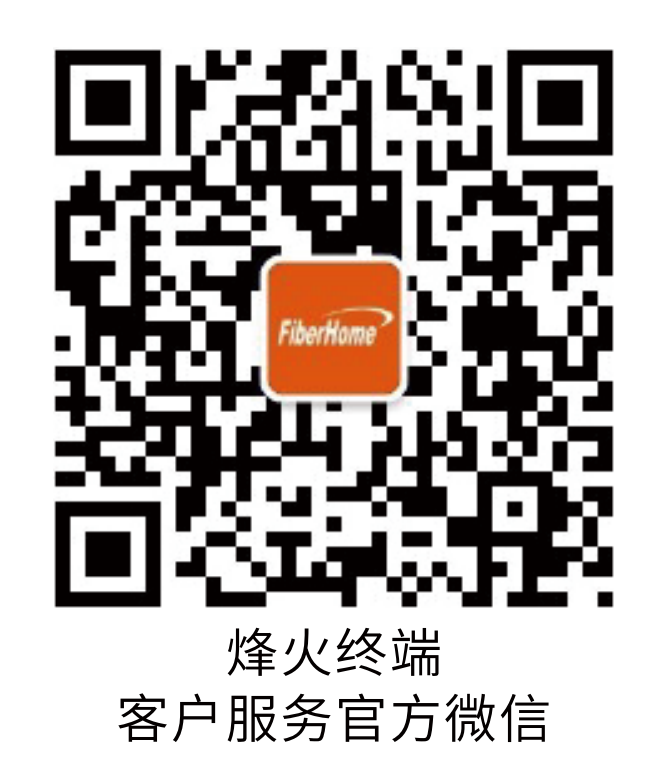

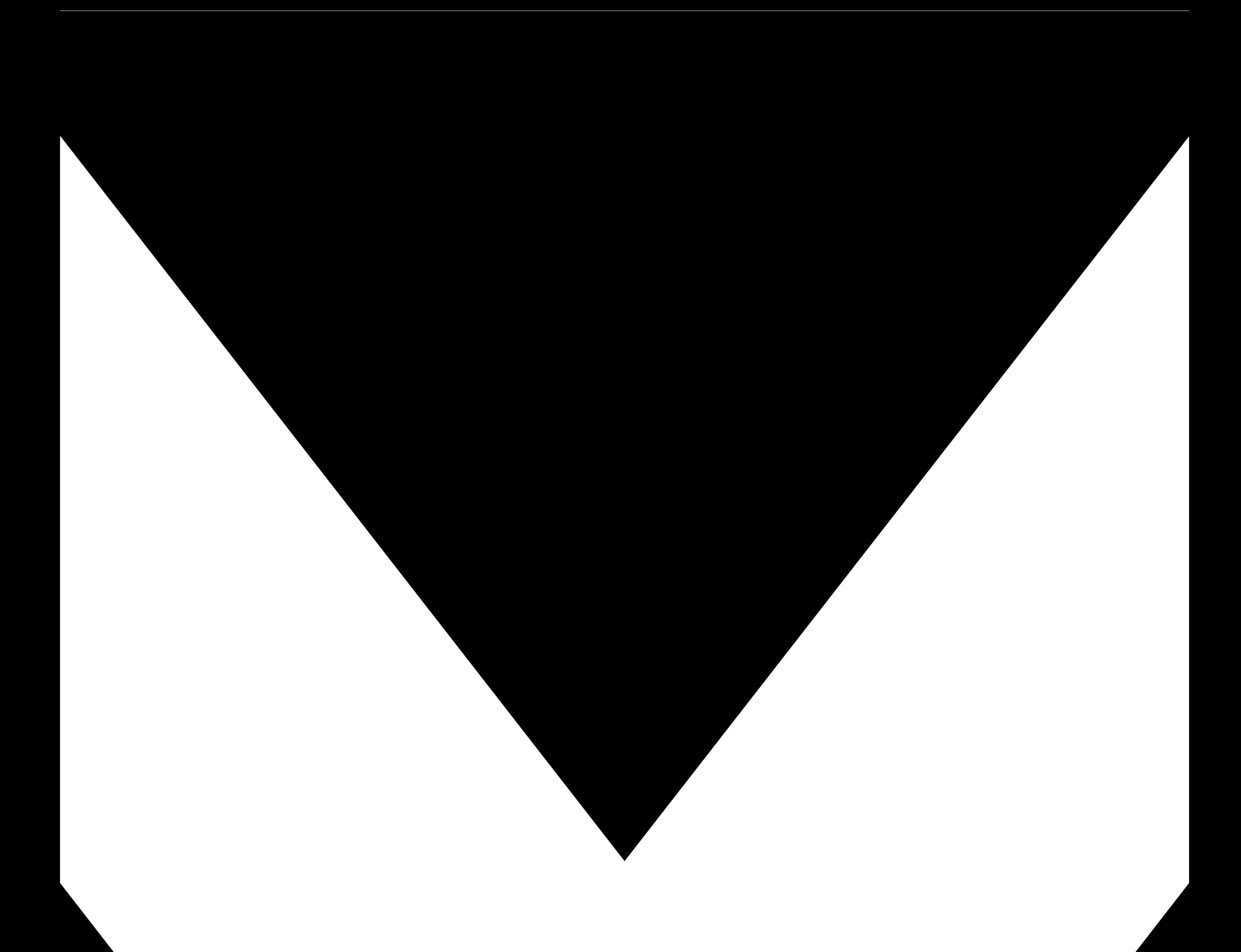

### www.mifon.com

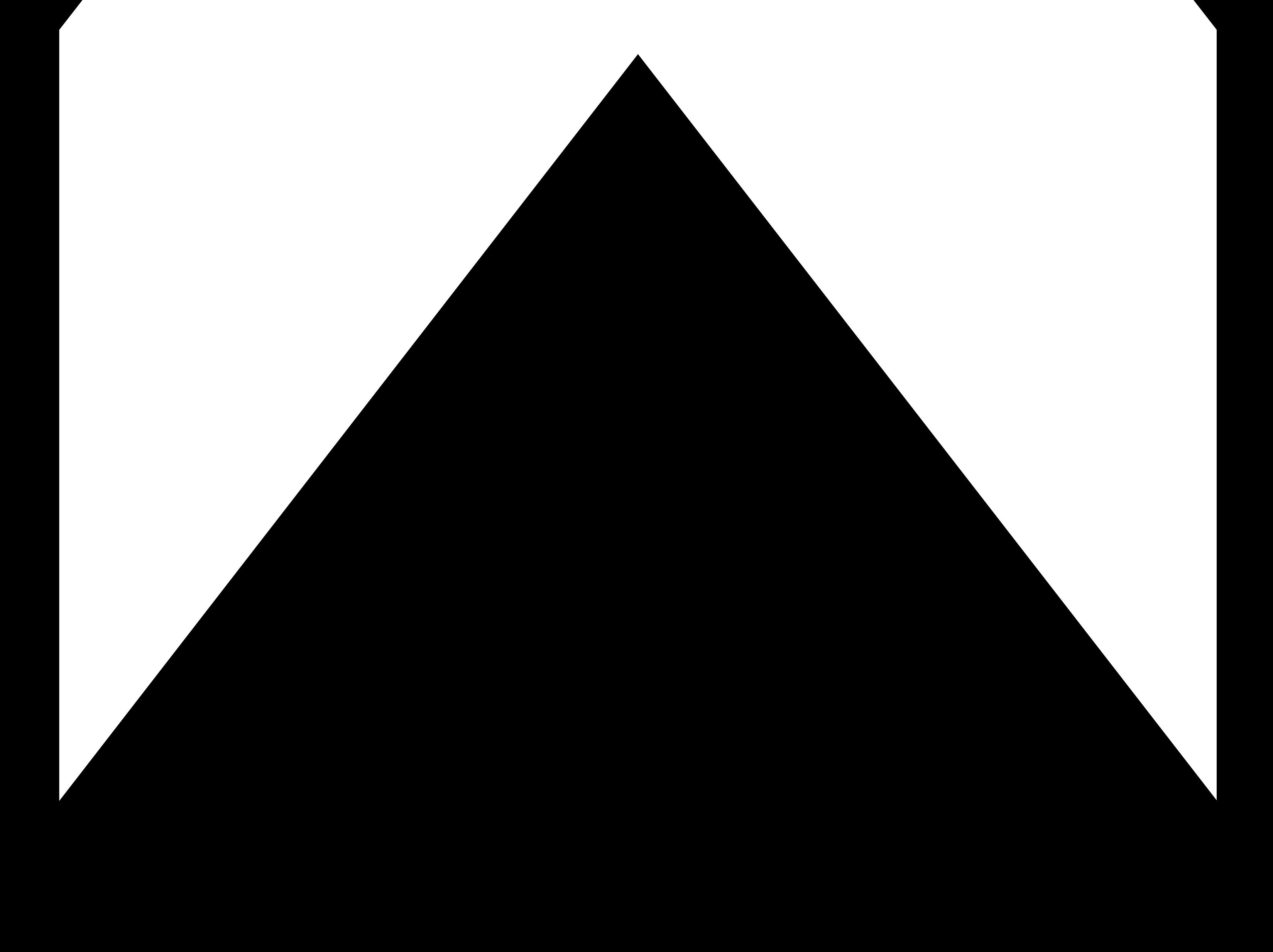